Version-D23-11-14

# **Mobile Timing MT1**

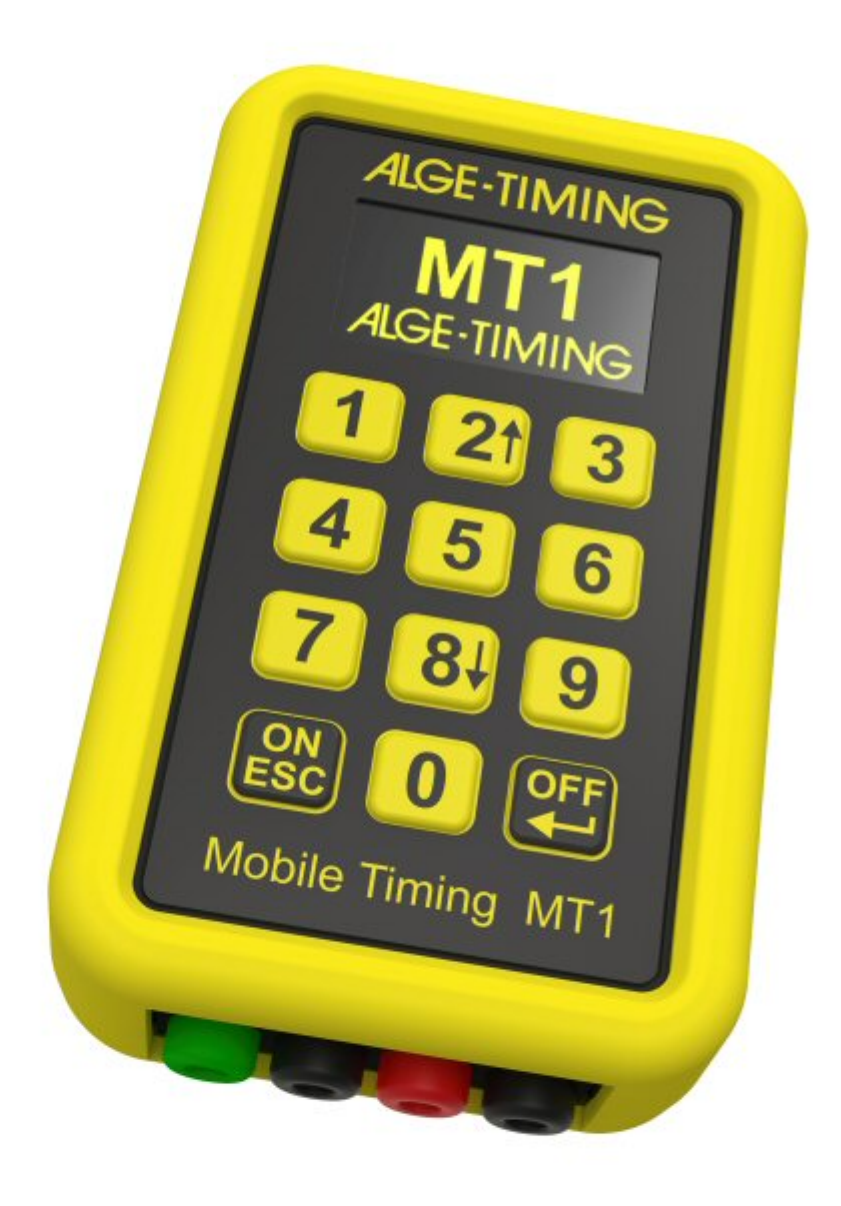

## Bedienungsanleitung

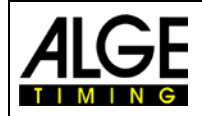

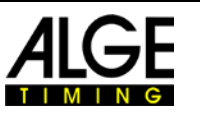

#### **Wichtige Hinweise**

#### **Allgemeine Hinweise**

Lesen Sie vor Inbetriebnahme Ihrer ALGE-TIMING Geräte diese Bedienungsanleitung genau durch. Sie ist Bestandteil des Gerätes und enthält wichtige Hinweise zur Installation, Sicherheit und bestimmungsgemäßen Gebrauch des Gerätes. Diese Bedienungsanleitung kann nicht jeden denkbaren Einsatz berücksichtigen. Für weitere Informationen oder bei Problemen, die in dieser Betriebsanleitung nicht oder nicht ausführlich genug behandelt werden, wenden Sie sich an Ihre ALGE-TIMING Vertretung. Kontaktadressen finden Sie auf unserer Homepage [www.alge-timing.com](https://www.alge-timing.com/).

#### **Sicherheit**

Neben den Hinweisen in dieser Bedienungsanleitung müssen die allgemeinen Sicherheits- und Unfallverhütungsvorschriften des Gesetzgebers berücksichtigt werden. Das Gerät darf nur von eingeschultem Personal verwendet werden. Die Aufstellung und Installation darf nur laut den Angaben des Herstellers durchgeführt werden.

#### **Bestimmungsgemäßer Gebrauch**

Das Gerät ist ausschließlich für die Zwecke einzusetzen, für die es bestimmt ist. Technische Abänderungen und jede missbräuchliche Verwendung sind wegen der damit verbundenen Gefahren verboten! ALGE-TIMING haftet nicht für Schäden, die durch unsachgemäßen Gebrauch oder falsche Bedienung verursacht werden.

#### **Stromanschluss**

Die angegebene Spannung auf dem Typenschild muss mit der Spannung der Stromquelle übereinstimmen. Anschlussleitungen und Netzstecker vor jedem Betrieb auf Schäden prüfen. Beschädigte Anschlussleitungen unverzüglich von einem autorisierten Elektriker austauschen lassen. Das Gerät darf nur an einen elektrischen Anschluss angeschlossen werden, der von einem Elektroinstallateur gemäß IEC 60364-1 ausgeführt wurde. Fassen Sie den Netzstecker niemals mit nassen Händen an! Niemals unter Spannung stehende Teile berühren!

#### **Reinigung**

Bitte reinigen Sie das Äußere des Gerätes stets nur mit einem weichen Tuch. Reinigungsmittel können Schäden verursachen. Das Gerät niemals in Wasser tauchen, öffnen oder mit nassen Lappen reinigen. Die Reinigung des Gerätes darf nicht mit Schlauch- oder Hochdruckwasserstrahl erfolgen (Gefahr von Kurzschlüssen oder anderen Schäden).

#### **Haftungsbeschränkung**

Alle in dieser Anleitung enthaltenen technischen Informationen, Daten und Hinweise für die Installation und den Betrieb entsprechen dem letzten Stand bei Drucklegung und erfolgen unter Berücksichtigung unserer bisherigen Erfahrungen und Erkenntnisse nach bestem Wissen. Aus den Angaben, Abbildungen und Beschreibungen in dieser Anleitung können keine Ansprüche hergeleitet werden. Der Hersteller übernimmt keine Haftung für Schäden aufgrund von Nichtbeachtung der Anleitung, nicht bestimmungsgemäßer Verwendung, unsachgemäßen Reparaturen, technischen Veränderungen, Verwendung nicht zugelassener Ersatzteile. Übersetzungen werden nach bestem Wissen durchgeführt. Wir übernehmen keine Haftung für Übersetzungsfehler, auch dann nicht, wenn die Übersetzung von uns oder in unserem Auftrag erfolgte.

#### **Entsorgung**

Befindet sich ein Aufkleber mit einer durchgestrichenen Abfalltonne auf Rädern auf dem Gerät (siehe Symbol), bedeutet dies, dass für dieses Gerät die europäische Richtlinie 2002/96/EG gilt.

Informieren Sie sich über die geltenden Bestimmungen zur getrennten Sammlung von Elektro- und Elektronik-Altgeräten in Ihrem Land und entsorgen Sie Altgeräte nicht über Ihren Haushaltsabfall. Korrekte Entsorgung von Altgeräten schützt die Umwelt und den Menschen vor negativen Folgen.

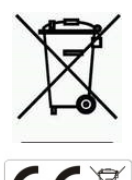

#### **Copyright by** ALGE-TIMING **GmbH**

Alle Rechte vorbehalten. Eine Vervielfältigung als Ganzes oder in Teilen ohne schriftliche Genehmigung des Urheberrechtsinhabers ist verboten.

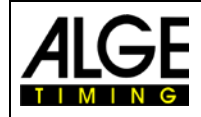

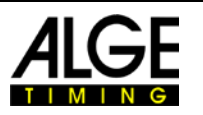

## **Konformitätserklärung**

Wir erklären hiermit, dass das folgende Produkt den unten aufgeführten Standards entspricht. Alle von uns verwendeten Komponenten sind von den jeweiligen Herstellern CE-zertifiziert und von ALGE-TIMING GmbH in keiner Weise verändert.

Wir, ALGE-TIMING **GmbH Rotkreuzstraße 39 6890 Lustenau**

erklären in alleiniger Verantwortlichkeit, dass der Funkempfänger

## **Mobile Timing MT1**

den folgenden Normen/normativen Dokumenten und im Rahmen des sachgemäßen Gebrauchs den Grundbedingungen der Radio Equipment Directive 2014/53/EU entspricht

Telekommunikations(TK)endeinrichtung

Angewendete harmonisierte Normen: EN 60950-1:2006+A11:2009+A1:2010+A12:2011+A2:2013 EN 62311:2008

EMC: EN301 489-17 v2.1.1. (2009-05) EN 301 489-52 V1.1.0

Funkspektrum-Effizienz:

EN 301 511 Vl2.5.l EN 301908-1 Vll.1.1 EN 301 908-2 Vll.1.2

#### **Zusatzinformation:**

Das Produkt entspricht den Niederspannungsrichtlinien 73/23/EEC und der EMC Direktive 2004/108EG und führt das CE-Zeichen.

Lustenau, 26.09.2019 **ALGE-TIMING GmbH** Albert Vetter (CEO)

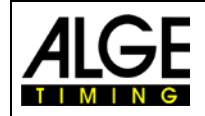

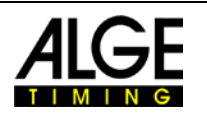

## Inhaltsverzeichnis

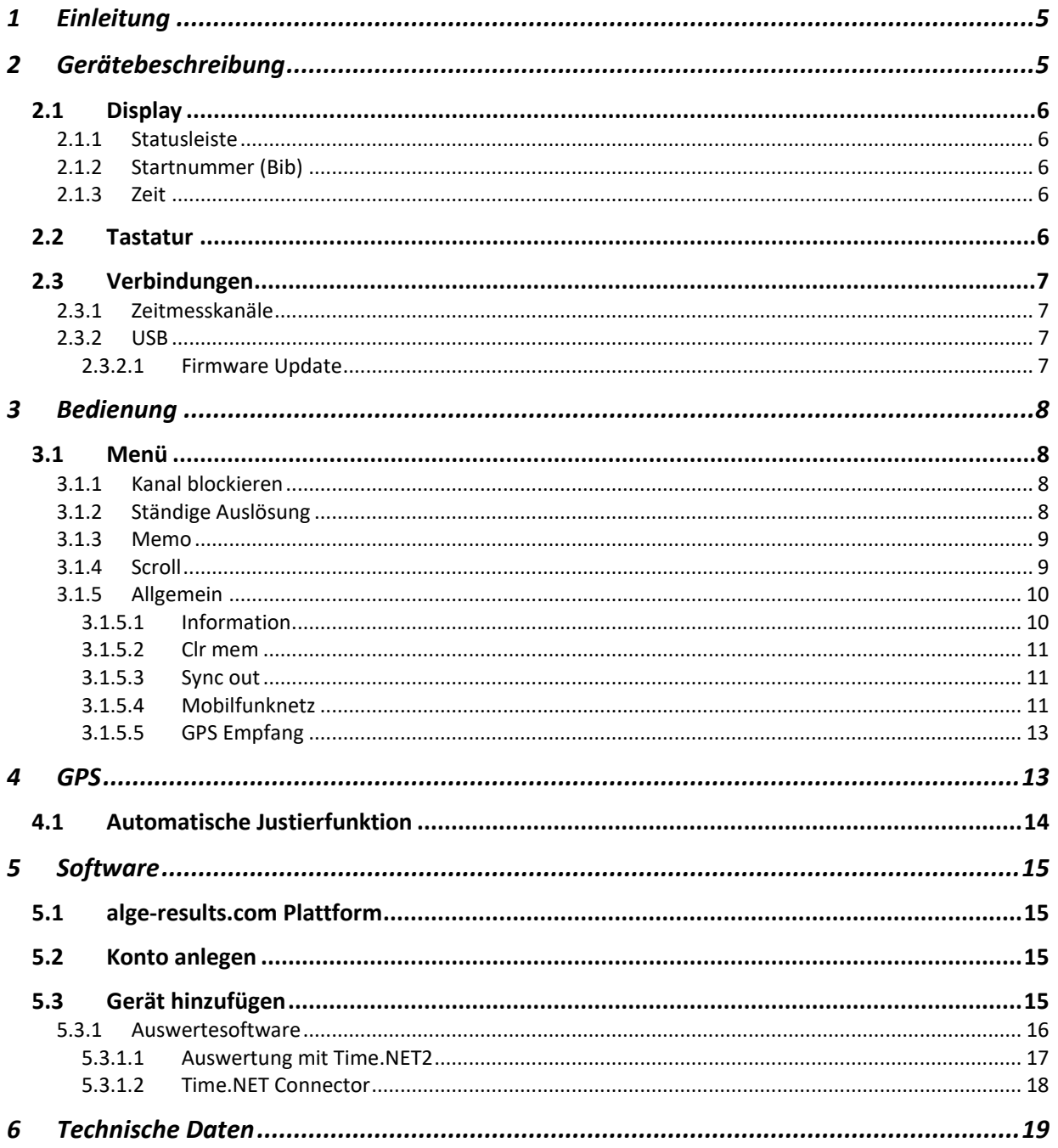

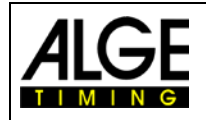

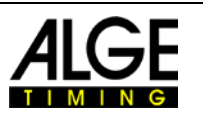

## <span id="page-4-0"></span>**1 Einleitung**

Das MT1 ist ein hochpräzises Zeitmessgerät. Es wird über das integrierte GPS automatisch mit der Tageszeit synchronisiert. Das Gerät verfügt über zwei Zeitmesskanäle mit 1/100.00 Sekunde Präzision. Die Zeitmessimpulse werden automatisch an das Internet gesendet, so dass dort Live-Ergebnisse vorliegen. Somit werden keine Datenkabel benötigt, was besonders für lange Distanzen vorteilhaft ist. Der automatische Internet Backup macht einen Papierdrucker überflüssig. Wenn nötig, kann die Startnummer im Backup- oder Speichermodus eingegeben werden. Der eingebaute Li-Ion-Akku des MT1 wird über eine USB-C Buchse geladen.

## <span id="page-4-1"></span>**2 Gerätebeschreibung** Statusleiste **TIMING SO MT1**  $\ddot{\bullet}$ . Startnummer für nächsten Impuls laufende C bib 11:45:13.0 Zeit Scroll **Tastatur** nummerische Tastatur Einschalttaste und Ausschalttaste und Eingabetaste **ESC-Taste** Mobile Timing MT1 USB<sub>C</sub> Kanal 1 Kanal 2

#### **Einschalten:**

Drücken Sie die ON Taste, bestätigen Sie mit  $\leftarrow$ . Diese Vorgehensweise verhindert unbeabsichtigtes Einschalten. Wenn Sie nur ON drücken, wird der Name (ID) des Geräts angezeigt.

#### **Ausschalten:**

Drücken Sie 3 Sekunden lang die OFF Taste. Lassen Sie zur Bestätigung die OFF Taste los und drücken Sie sie erneut. Mit ESC oder jeder anderen Taste können Sie dies abbrechen.

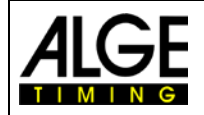

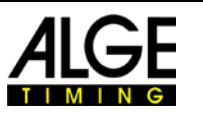

## <span id="page-5-0"></span>*2.1 Display*

Das OLED-Display des MT1 hat eine Auflösung von 128 x 64. Nach 5 Minuten Inaktivität schaltet sich das Display aus. Durch einen Zeitmessimpuls oder Drücken einer Taste wird es wieder eingeschaltet.

#### <span id="page-5-1"></span>**2.1.1 Statusleiste**

Beim Einschalten des Geräts erscheint das Hauptmenü. Oben am Display wird eine Status-leiste angezeigt. Das linke Icon ist der [GPS Status.](#page-12-1) Das nächste Icon von links ist die UMTS-Signalstärke. Dieses Icon blinkt. Das bedeutet, dass das MT1 nach einem Mobilfunkbetreiber sucht. Wenn das MT1 einen findet, stoppt das Blinken und die Signalstärke des Mobilfunknetzes wird angezeigt. Ein kleines "o" bei dem Icon zeigt, dass das MT1 online ist. Nach einer kurzen Zeit wechselt dies zu "s", wenn das MT1 eine Verbindung zum [www.alge-results.com](file://s1/Z/Dokumentation/Bedienungsanleitungen/MT1/www.alge-results.com) Server hergestellt hat. Wenn das MT1 einen Zeitmessimpuls empfängt, sendet es diesen an den Server. Dies wird kurz durch einen kleinen Pfeil angezeigt. Wenn kein Netzwerk gefunden wird, ist das Icon durchgestrichen. Ein blinkender Kreis mit einem Pfeil bedeutet, dass gerade eine aktive Netzwerksuche durchgeführt wird.

Das dritte Icon ist das [USB Icon.](#page-6-2) Es ist durchgestrichen, wenn keine USB-Datenverbindung besteht. Anmerkung: Eine Stromversorgung oder Powerbank hat keine Datenverbindung, das Icon ist dann durchgestrichen.

Das vierte Icon von links zeigt den Ladestatus der Batterie an, das fünfte Icon den Synchronisationsstatus. Am Anfang ist das Gerät nicht synchronisiert. Nach der Synchronisation zeigt das Icon die Art der Synchronisation, GPS, GSM oder EXT. Das Gerät muss für die Zeitmessung synchronisiert sein. Sie erhalten keine Impulse, ohne dass das Gerät synchronisiert ist. Die Standardeinstellung ist die GPS-Synchronisation, welche die höchstmögliche Genauigkeit ermöglicht. Die GSM-Synchronisation (Server) hat nur eine Genauigkeit von etwa 0,05 Sekunden und sollte möglichst nur zum Testen benützt werden. Am rechten Ende befindet sich der Name des Geräts. Dieser kann von der Serverkonfiguration eingestellt werden.

## <span id="page-5-2"></span>**2.1.2 Startnummer (Bib)**

Auf dem Display blinkt die Startnummer. Zum Bestätigen der nächsten Startnummer drücken Sie  $\leftarrow$ . Zum Ändern geben Sie die Startnummer ein und bestätigen mit  $\leftarrow$ .

Anmerkung:

Wenn Sie einen falschen Impuls unterdrücken möchten, geben Sie "0" und  $\leftarrow$  ein. Dies deaktiviert folgende Impulse. Sie erkennen deaktivierte Impulse an einem blinkenden Kreis.

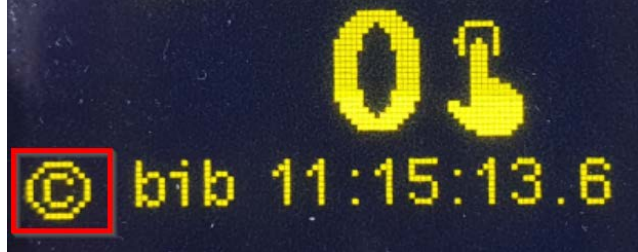

## <span id="page-5-3"></span>**2.1.3 Zeit**

Im unteren Bereich des Displays können Sie die laufende Zeit sehen. Ganz unten finden Sie den letzten Zeitmessimpuls (Kanal, Startnummer und Zeit).

## <span id="page-5-4"></span>*2.2 Tastatur*

Das MT1 ist mit einer spritzwassergeschützten Folientastatur mit 12 Tasten ausgestattet.

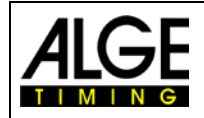

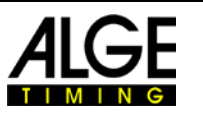

## <span id="page-6-0"></span>*2.3 Verbindungen*

#### <span id="page-6-1"></span>**2.3.1 Zeitmesskanäle**

Das MT1 hat zwei Zeitmesskanäle mit Bananenbuchsen: 1 grün/schwarz (C0), 1 rot/schwarz (C1) mit 1/100.000 Sekunde Präzision.

#### <span id="page-6-2"></span>**2.3.2 USB**

Das MT1 hat eine USB-C Schnittstelle, die zum Aufladen und für Datenübertragung zu einem PC genutzt werden kann. Diese USB-Schnittstelle simuliert einen virtuellen COM-Port. Für Windows 7 OS und älter benötigen Sie einen [Treiber,](https://alge-timing.com/alge/download/driver/MT1Win8.exe) um diesen COM-Port zu nutzen. Mit neueren OS können Sie den [MT1 Treiber](https://alge-timing.com/alge/download/driver/MT1Win8.exe) installieren, um den richtigen Namen im Gerätemanager anzuzeigen. Dies ist aber nicht notwendig. Dieser virtuelle COM-Port benutzt das gleiche Datenprotokoll wie die Timy- und TDC800x-Serien.

Keine Verbindung zum PC wird durch ein durchgestrichenes USB-Symbol angezeigt:

Eine bestehende Datenverbindung zum PC und Ladung des Akkus:

Das Blitzsymbol zeigt eine bestehende externe Stromversorgung an. Wenn der Akku geladen wird, ist das Batteriesymbol animiert. Das MT1 muss für das Aufladen nicht eingeschaltet sein.

#### Hinweis:

Ab Firmware Version V23.43 wird beim Anschluss an einen PC oder Ladegerät ein "D" (Device) angezeigt. Beim Anschluss an einen Drucker ein "H" (Host).

#### <span id="page-6-3"></span>**2.3.2.1 Firmware Update**

Sie benötigen die MT1 [Firmware Update](https://alge-timing.com/alge/download/software/FirmwareUpdaterSetup.exe) Software für ein Firmware Update.

Beginnen Sie mit der Installation dieser Software, dann schließen Sie das MT1 an den PC an. Ansonsten könnte es nötig sein, das MT1-Gerät erneut anzuschließen. Sie können wählen, ob Sie die neueste Firmware Version aus dem Internet oder von einer lokalen Datei updaten möchten. Letzteres kann für eine Offline-Installation nützlich sein.

Sobald das MT1 in der Firmware Update Software gefunden ist, klicken Sie "Start update" um den Update-Prozess zu beginnen.

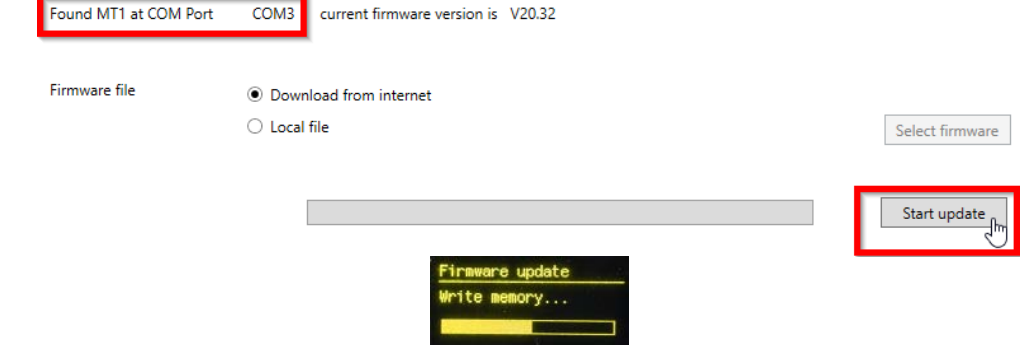

Nach der Beendigung des Downloads, drücken Sie ON/ESC zum Neustart des Geräts.

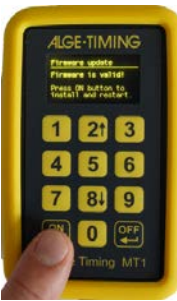

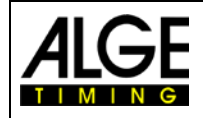

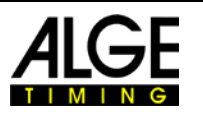

## <span id="page-7-0"></span>**3 Bedienung**

<span id="page-7-1"></span>Im Hauptmenü können Sie die Startnummer eingeben und mit + bestätigen.

## *3.1 Menü*

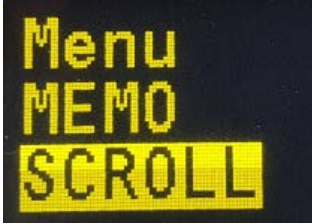

Mit der ESC-Taste öffnen Sie das Auswahlmenü. Mit erneutem Drücken auf ESC kehren Sie Hauptdisplay zurück. Benutzen Sie zur Auswahl die Pfeiltasten ('2' für aufwärts, '8' für abwärts). Mit  $\leftarrow$  bestätigen Sie die Auswahl.

#### <span id="page-7-2"></span>**3.1.1 Kanal blockieren**

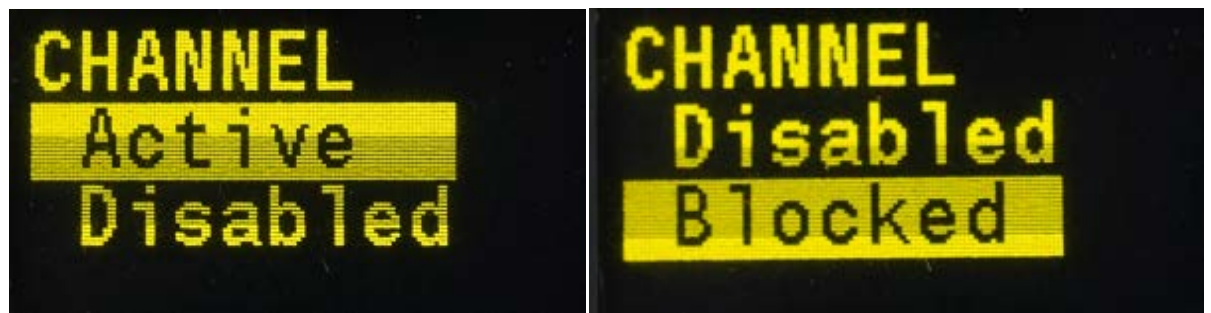

Der erste Menüpunkt ist das Kanalmenü. In diesem Menü können sie die Zeitmesskanäle auf "Active", "Disabled" und "Blocked" einstellen. Wenn ein Zeitmesskanal "Disabled" ist, wird keine Zeit gespeichert. Dies wird während Pausen benutzt, um unnötige Datenübertragungen zu vermeiden. Stellen Sie "Blocked" während des Wettbewerbs ein, wenn Sie nicht sicher sind, ob der nächste Impuls gültig ist. Benutzen Sie "Active" für den normalen Betrieb. Sie können mit den Pfeiltasten auswählen. Damit Sie schnell reagieren können, ist diese Einstellung sofort aktiv. Sie brauchen nicht zu bestätigen. Mit ESC oder + können Sie ins Hauptmenü zurückkehren.

Auf dem Hauptschirm können Sie in der linken unteren Ecke den aktuellen Status sehen. Wenn Kanäle blockiert sind, blinkt ein Kreis um das C. Das C ist durchgestrichen, wenn die Kanäle deaktiviert sind. Bei normalem Betrieb wird nur das C ohne Blinken angezeigt.

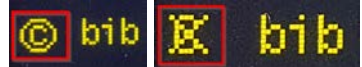

## <span id="page-7-3"></span>**3.1.2 Ständige Auslösung**

Wenn ein Zeitmesskanal ständig ausgelöst ist, fängt das Kanaldisplay nach 5 Sekunden (Standard) an zu blinken. Dies wäre z. B. der Fall, wenn die Lichtschranke nicht richtig ausgerichtet ist. Die Zeit kann auf der [alge-results.com](https://alge-results.com/#/panel/devices/) Webseite unter Geräte->Kanäle eingestellt werden:

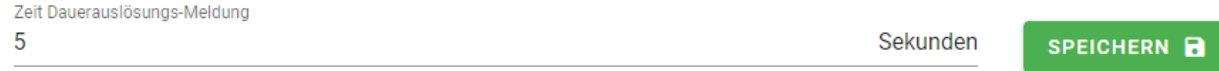

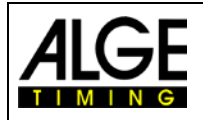

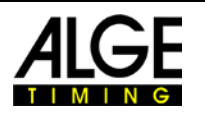

#### <span id="page-8-0"></span>**3.1.3 Memo**

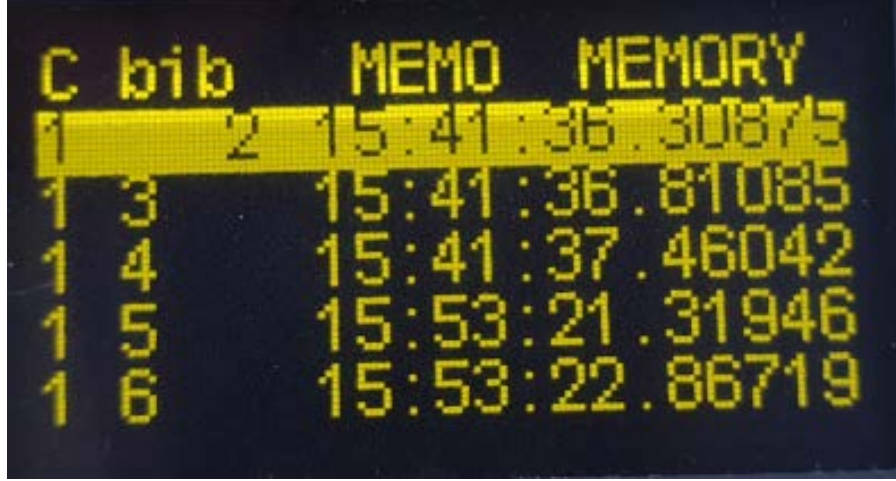

Mit dem "Memo"-Menü können Sie in den Memo-Modus schalten. Dieser Modus wird benutzt, wenn nicht klar ist, welcher Wettbewerber der nächste ist, z. B. im Zielbereich, wenn Sie die Wettbewerber nicht sehen können.

Die Startnummer der ersten Zeit blinkt. Bestätigen Sie die vorgegebene Startnummer mit + oder geben Sie eine neue Startnummer ein und bestätigen mit  $\leftarrow$ .

Wenn Sie einen Impuls löschen möchten, geben Sie Startnummer 0 ein oder drücken Sie ESC und bestätigen mit $\leftarrow$ .

Wenn Sie einen weiteren Impuls bearbeiten möchten, können Sie den Edit-Modus mit 2 x ESC verlassen und zur gewünschten Zeit scrollen. Drücken Sie + zum Bearbeiten. Sie können die Startnummer eingeben und mit + bestätigen.

Verlassen Sie den Memo-Modus mit ESC.

Es kann vorkommen, dass 2 Teilnehmer gleichzeitig den Zeitmesspunkt passieren. Sie erhalten dann nur einen Impuls. Sie können die Zeit verdoppeln, indem Sie die ESC-Taste mindestens 3 Sekunden lang gedrückt halten. Bestätigen Sie die Zeitverdopplung mit der Eingabetaste. Wiederholen Sie diesen Schritt wenn es mehr als zwei Teilnehmer waren.

#### <span id="page-8-1"></span>**3.1.4 Scroll**

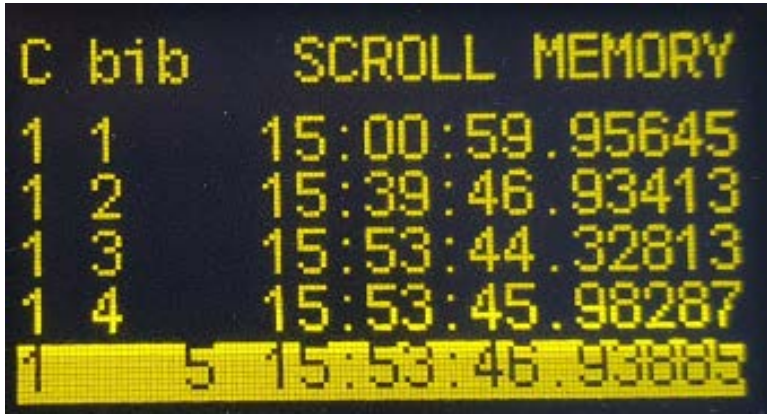

Im "Scroll"-Menü können Sie die Zeitmessimpulse prüfen und die Startnummerinformation bearbeiten. Scrollen Sie mit den Pfeiltasten (2' für aufwärts, 8' für abwärts) zu der gewünschten Zeit. Mit + können Sie diese Startnummer bearbeiten. Geben Sie die neue Startnummer ein und bestätigen mit  $\leftarrow$ . Wenn Sie 0' als Startnummer eingeben, wird die Zeit gelöscht. Verlassen Sie den Scroll-Modus mit ESC.

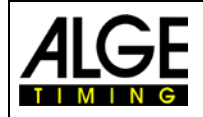

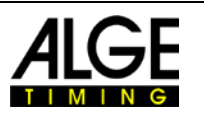

### <span id="page-9-0"></span>**3.1.5 Allgemein**

Dies ist das Menü für allgemeine Informationen und Einstellungen.

#### <span id="page-9-1"></span>**3.1.5.1 Information**

Allgemein Information über das MT1 wie Seriennummer, Sync-Einstellung, benutzter Speicher, Softwareversion und aktuelle Präzision des Geräts (nur mit GPS 3D-fix und mindestens 10 Minuten Betrieb und externer Spannungsversorgung). Neuere MT1-Geräte ab Seriennummer 230499xxx zeigen "Design2".

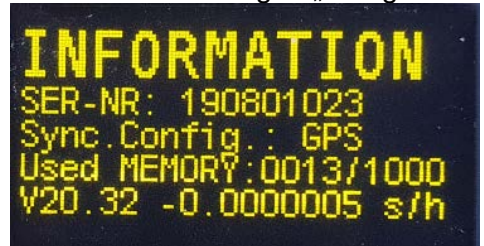

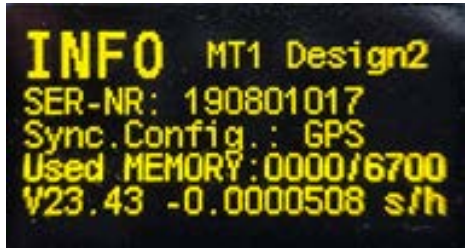

Wenn Sie im Infomenü die Pfeiltaste nach unten (8) drücken, können Sie die folgenden Sondereinstellungen ändern:

#### *3.1.5.1.1 Totzeit einstellen*

Normalerweise wird die Totzeit eines Kanals von der [alge-results.com](https://alge-results.com/#/panel/devices/) Webseite vom Zeitmesser eingestellt. Sollte es doch einmal nötig sein die Totzeit am Gerät zu ändern, kann man dies indem man im Infomenü die Pfeiltaste nach unten drückt. Mit den Pfeiltasten kann man den gewünschten Kanal auswählen. Durch Drücken der Entertaste kann die Einstellung geändert werden.

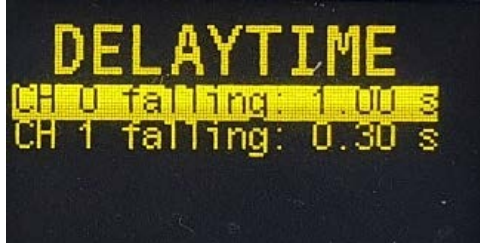

Wird die Einstellung am Gerät geändert, dann wird dies nicht an den Server zurück geschickt.

#### *3.1.5.1.2 Pulse hold anzeigen*

Die Pulse hold Zeit eines Kanals wird ausschließlich von der [alge-results.com](https://alge-results.com/#/panel/devices) Webseite vom Zeitmesser eingestellt. Die eingestellten Werte kann man sich anzeigen lassen, wenn man im Infomenü die Pfeiltaste dreimal nach unten drückt. Die Werte können nicht am Gerät geändert werden.

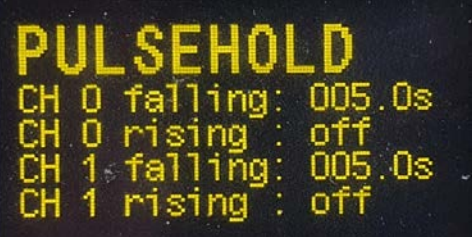

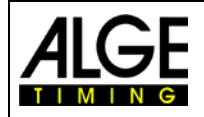

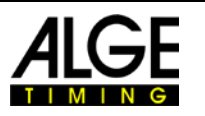

#### *3.1.5.1.3 Zeitzone einstellen*

Die Zeitzone wird normalerweise von der [alge-results.com](https://alge-results.com/#/panel/devices/) Webseite vom Zeitmesser eingestellt. Diese Einstellung ist nur dann verfügbar, wenn kein Mobilnetz verfügbar ist. Dies ist nur für den Offline-Einsatz gedacht. Die Einstellung wird daher auch nicht zum Server geschickt.

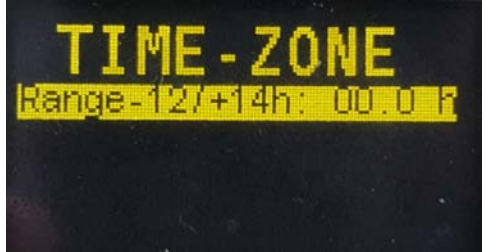

Um die Einstellung zu ändern, drücken Sie die Enter Taste. Mit den Pfeiltasten können Sie den Wert in 0,5 Stundenschritten ändern. Bestätigen Sie die neue Einstellung mit der Enter-Taste. Mit der ESC Taste verlassen Sie das Menü.

#### *3.1.5.1.4 0,1s Korrektur*

Wenn Sie ein Gerät anschließen, das eine Verzögerung von 0,1 s hat, wie beispielsweise ein WTN oder TED(2), können Sie hier die 0,1-Korrektur für jeden Kanal einrichten. Verwenden Sie die Pfeiltasten, um den Kanal auszuwählen, und drücken Sie dann zur Bestätigung die Eingabetaste. Wählen Sie mit den Pfeiltasten die gewünschte Einstellung aus und bestätigen Sie mit Enter. Diese Einstellung ist ab Firmware-Version V23.43 verfügbar. Sie können diese Einstellung nur auf dem MT1-Gerät ändern.

#### <span id="page-10-0"></span>**3.1.5.2 Clr mem**

Das MT1 speichert automatisch alle Zeitmessimpulse. Beim Ausschalten werden die Zeiten im Flash-Speicher gespeichert. Beim Einschalten werden diese Zeiten automatisch wiederhergestellt. Wenn der Speicher voll ist, werden die ältesten Impulse überschrieben.

Hier können Sie gespeicherte Zeiten löschen. Bestätigen Sie mit +, wenn Sie fortfahren möchten. Sonst drücken Sie ESC zum Verlassen.

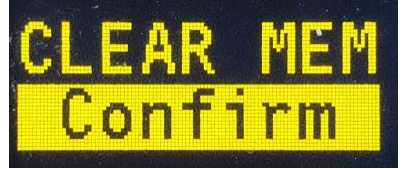

#### <span id="page-10-1"></span>**3.1.5.3 Sync out**

Sie können andere Geräte mit einem Zeitmessimpuls auf C0 synchronisieren. Eine Bestätigung wird zur vollen Minute angezeigt.

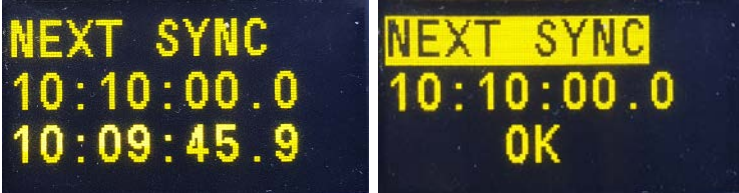

#### Anmerkung:

Diese Funktion ist nur aktiv wenn das MT1 synchronisiert wurde.

#### <span id="page-10-2"></span>**3.1.5.4 Mobilfunknetz**

#### *3.1.5.4.1 Technologien und Provider*

Mobile Netzwerke werden immer weiter verbessert und mit neuen Funktionen versehen. Die Evolutionsschritte werden dabei in Generationen eingeteilt, welche parallel koexistieren. Die

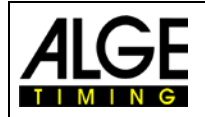

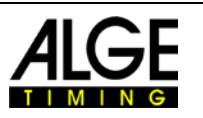

älteste aktive und langsamste Generation ist 2G. Der Unterschied zwischen 2G, 3G und 4G liegt hauptsächlich in der Geschwindigkeit der Datenübertragung, aber auch im Stromverbrauch. Seit 4G gibt es die Substandards LTE-M und NB-IoT die speziell für wenig Stromverbrauch entwickelt wurden.

## **TECHNOLOGY COMPARISON**

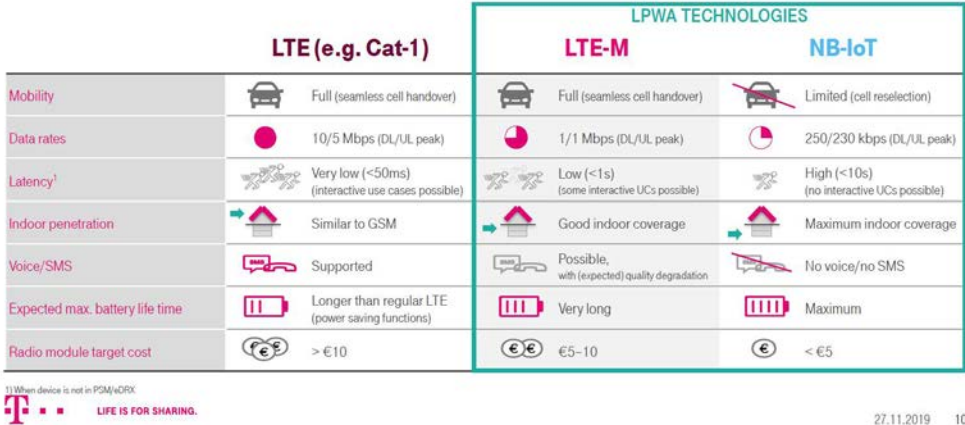

Die MT1 Applikation überträgt nur sehr wenige Daten. Dafür sind LTE-M und NB-IoT bestens geeignet. Dafür haben diese Übertragungstechnologien eine sehr hohe Reichweite. Im Gegensatz zum aktuellen 5G Standard, welcher für unsere Applikation leider nicht sehr gut geeignet ist. Damit die Übertragung auch funktioniert, muss das Zusammenspiel von dem verwendeten Modem und auch dem Mobilfunkprovider funktionieren. Das ursprüngliche MT1 verwendet daher die 2G und 3G Standards, welche weltweit sehr gut ausgebaut sind und auch in abgelegenen Gebieten sehr gut funktionieren. Nun schalten aber immer mehr Provider entweder 2G oder 3G zugunsten der 5G Technologie ab. Das neuere MT1 Design2 verwendet standardmäßig die LTE-M Übertragung. Ist diese Technologie nicht verfügbar, so versucht das Modem mit 2G zu arbeiten. Sollte auch 2G nicht verfügbar sein, so wird auf die langsamste Technologie NB-IoT umgeschaltet. Diese hat zwar die höchste Reichweite, aber eine Netzwerksuche kann im Extremfall 45 Minuten dauern.

#### **Allgemeines:**

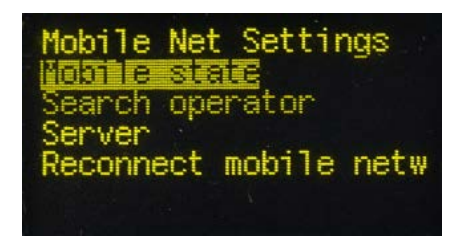

Das MT1 verbindet sich mit dem erstbesten Mobilfunknetz. Ist die Verbindung zum Mobilfunknetz gestört, sucht das MT1 automatisch ein neues Netz. Die Impulse gehen in diesem Fall nicht verloren. Sobald das MT1 wieder über ein Mobilfunknetz verfügt, werden die noch nicht übertragenen Zeitmessimpulse nachgesendet. Dies ist auch dann der Fall, wenn das Gerät zwischenzeitlich ausgeschaltet wird.

Sollte ein Zeitmessimpuls nicht verschickt werden können, dann erscheint die Meldung:

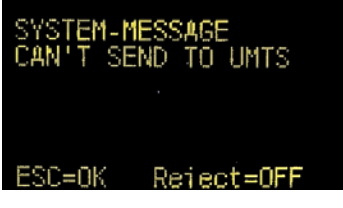

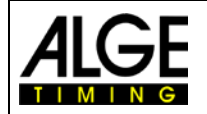

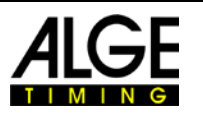

Sie können trotz dieser Meldung weiter arbeiten: Mit ESC wird die Meldung ausgeblendet. Mit ENTER wird diese Meldung dauerhaft unterdrückt und nicht mehr angezeigt. Auf dem Display wird ein "!" angezeigt bis die Zeiten übertragen worden sind.

#### **Mobile state:**

Hier erhalten Sie Informationen über den aktuellen Mobilfunkbetreiber und Signalqualität. Bei "Signal Power" wird ein Wert zwischen 0 (schlecht) und 31 (beste) angezeigt. 99 bedeutet kein Netzempfang.

#### **Search operator:**

Sie können manuell nach einem Netzbetreiber suchen. Nachdem die Suche beendet ist wählen Sie einen der aufgeführten Betreiber, indem Sie die links angezeigte Nummer drücken. Bestätigen Sie mit  $\leftarrow$ . Wenn keine Netzbetreiber aufgelistet sind, gibt es kein Mobilfunknetz. Durch diese Funktion wird die automatische Suchfunktion deaktiviert und ist deshalb nicht empfohlen.

#### **Server:**

Diese Funktion ist nur für werksseitigen Einsatz. Bitte benutzen Sie den Hauptserver für Ergebnisse [www.alge-results.com.](file://s1/Z/Dokumentation/Bedienungsanleitungen/MT1/www.alge-results.com) Diese Einstellung bitte nicht ändern.

#### **Reconnet mobile network:**

Wenn es eine Störung im Mobilfunknetz gibt, kann es notwendig sein, manuell erneut zu verbinden. Dies reaktiviert die automatische Suche. Man schaltet auch die Verbindung zu einem fixen Netzwerk ab (siehe "Search Operator") und die automatische Suchfunktion wird wieder aktiviert.

#### Hinweis:

Wird ein Gerät längere Zeit ausgeschaltet und ist auch keinem Bewerb zugeordnet, dann wird die interne SIM Karte automatisch abgeschaltet. Dies dient zur Kostenersparnis, wenn das Gerät nicht gebraucht wird.

So bald Sie das [Gerät bearbeiten](https://alge-results.com/#/panel/devices) auf oder einem Bewerb zuordnen, wird die SIM Karte wieder aktiviert.

Es kann dann bis zu 10 Minuten dauern, bis das Gerät wieder Daten übertragen kann. Dies kann beschleunigt werden, wenn Sie "Reconnect mobile network" auswählen oder das Gerät neu starten.

#### <span id="page-12-0"></span>**3.1.5.5 GPS Empfang**

Wenn es kein GPS Empfang möglich ist:

 $mmM$   $Fix$ :

In der Abbildung rechts sehen Sie den normalen Betrieb mit mehr als 3 Satelliten. Dieses Beispiel zeigt 7 Satelliten von 26 erreichbaren Satelliten. Sie können auch die Höhe und die GPS-Signalstärke der 7 genutzten Satelliten erkennen. Der GPS-Empfänger nutzt GPS-, GLONASS- und GALILEO-Satelliten.

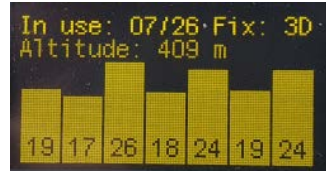

## <span id="page-12-1"></span>**4 GPS**

Der interne GPS-Empfänger ist immer aktiviert. Sie können seinen Status in der linken oberen Ecke der Statusleiste erkennen.

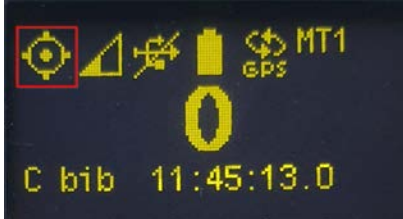

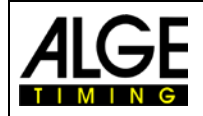

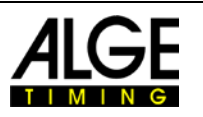

Kein GPS-Empfang:

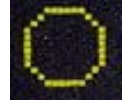

Guter GPS-Empfang mit 3D-fix:

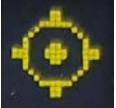

3D-Fix wird durch vier Punkte um den Kreis angezeigt. Der blinkende Punkt in der Mitte zeigt den korrekten Empfang des hochpräzisen zweiten Impulses.

Nachdem das Gerät erfolgreich synchronisiert wurde, wird das GPS in den Standby-Modus versetzt, um Strom zu sparen.

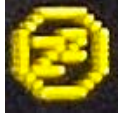

Anmerkung:

Der Abstand zwischen zwei oder mehr MT1 Geräten muss mindestens 30 cm betragen, da sonst der GPS-Empfang gestört werden kann.

#### <span id="page-13-0"></span>*4.1 Automatische Justierfunktion*

Jede Uhr (Quarz) hat Abweichungen. Diese Abweichungen hängen von Temperatur und Alterung ab, d. h. die Uhr geht manchmal schneller oder langsamer.

Sobald das MT1 einen 3D-Fix empfängt, kann es den internen Quarz justieren. Umso länger das MT1 ein GPS-Signal empfängt, desto genauer wird es. Dies eliminiert Temperatur- und Alterungseinflüsse. Diese Technik macht eine erneute Synchronisation, die einen Zeitsprung verursachen würde, überflüssig. Die aktuelle Genauigkeit wird im Info Menü (siehe [3.1.5.1\)](#page-9-1) angezeigt.

#### Anmerkung:

Im Batteriebetrieb wird das GPS nach dem Synchronisieren zum stromsparen deaktiviert (ab Firmware V21.C1). Der Quarz-Abgleich wird deshalb nur bei externer Spannungsversorgung durchgeführt.

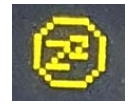

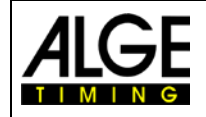

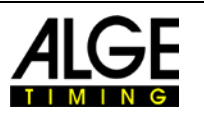

## <span id="page-14-0"></span>**5 Software**

#### <span id="page-14-1"></span>*5.1 alge-results.com Plattform*

Das MT1-System wird über die [www.alge-results.com](file://s1/Z/Dokumentation/Bedienungsanleitungen/MT1/www.alge-results.com) Website gepflegt. Öffnen Sie Ihren Webbrowser und gehen Sie zu [www.alge-results.com.](file://s1/Z/Dokumentation/Bedienungsanleitungen/MT1/www.alge-results.com) Loggen Sie ein:

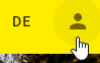

Wenn Sie noch kein Konto haben, müssen Sie eines anlegen.

Anmerkung:

<span id="page-14-2"></span>IE11 und ältere Browser werden nicht unterstützt.

#### *5.2 Konto anlegen*

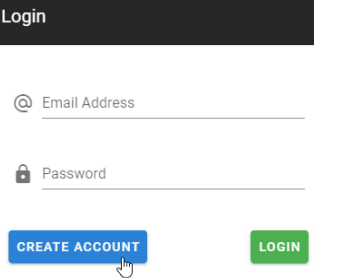

Füllen Sie das Formular aus.

Unten wählen Sie "register as timekeeper". Nur so können Sie Geräte und Events verwalten.

Register as timekeeper

As a timekeeper, you can create and run new events and manage your personal devices.

## <span id="page-14-3"></span>*5.3 Gerät hinzufügen*

Um Ihr Geräte zu verwalten, müssen Sie dieses zu Ihrem Konto hinzufügen. Schalten Sie Ihr MT1 ein und klicken "REGISTER DEVICE" in Ihrem Webbrowser.

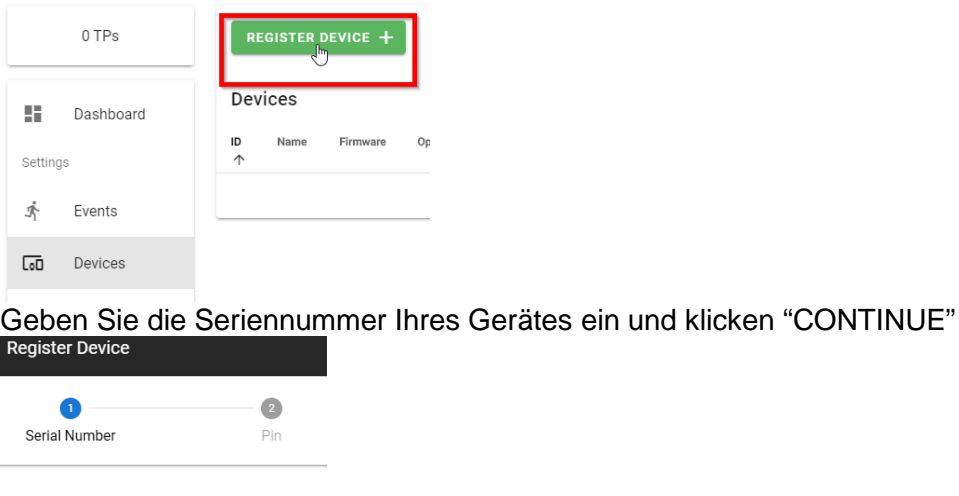

**IIII** 1900801015 CANCEL **CONTINUE**  $\sqrt{\frac{1}{2}}$ 

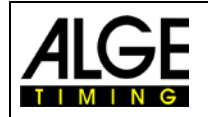

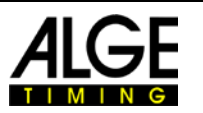

Geben Sie dann den PIN-Code ein, der auf dem MT1 angezeigt wird. Mit jedem neuen MT1- Gerät erhalten Sie 2000 Timing Points (TP). Diese TP brauchen Sie, um einen Wettbewerb (150 TP) anzulegen und zur Datenübertragung. Wenn Sie diese TP auf Ihr Konto übertragen möchten, müssen Sie dies hier auswählen. Klicken Sie auf "CONTINUE". Jetzt können Sie Ihr MT1-Gerät auf der [alge-results.com](http://www.alge-results.com/) Plattform benutzen.

Es gibt drei mögliche Aktionen für ein Gerät:

 $\prime$  C  $\bar{\mathbb{I}}$ 

Die erste Aktion ist Editieren, wo Sie den Gerätenamen, die Zeitzone und Synchronisationseinstellungen und Delay-Zeit einstellen können. Unter "trigger" können Sie die empfangenen Impulse einsehen.

Die zweite Aktion ist Erneuern. Diese Aktion liest den aktuellen Status des MT1-Geräts. Die dritte Aktion entfernt das Gerät aus Ihrem Konto.

Anmerkung:

Wenn Sie Ihr Gerät an eine andere Person weitergeben möchten, müssen Sie es zuerst aus Ihrem Konto entfernen. Ein Gerät kann immer nur einem Konto zugeordnet sein.

Für mehr Informationen über die [alge-results.com Plattform](https://alge-results.com/) gibt es eine zusätzliche Bedienungsanleitung auf der [alge-timing.com Website.](https://alge-timing.com/downloads/userGuides/ALGE-Results-BD.pdf)

#### <span id="page-15-0"></span>**5.3.1 Auswertesoftware**

Wenn Ihre Auswertesoftware mit seriellen Daten arbeitet und das Kommunikationsprotokoll unterstützt (Timy- oder TDC 800x-Serie, Tageszeitformat) können Sie es nutzen, um die Zeitstempel direkt über USB-Schnittstelle zu lesen.

Seit der Firmware V21.51 wird im Protokoll unterschieden, ob es sich um eine sequenzielle Startnummer oder um eine manuell eingegebene Startnummer handelt. Wenn eine Startnummer explizit eingegeben wird, dann wird diese Zeit mit einem "\*" als "richtig" markiert. Dies entspricht der Funktionalität beim Timy Backup mit STN\* Feature.

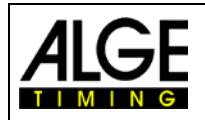

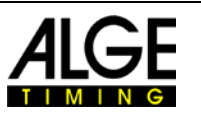

#### <span id="page-16-0"></span>**5.3.1.1 Auswertung mit Time.NET2**

Die Auswertesoftware [Time.NET2](https://alge-timing.com/alge/download/software/Setup_TimeNet2.exe) kann direkt mit der [Alge-Results Plattform](https://alge-results.com/) Daten austauschen.

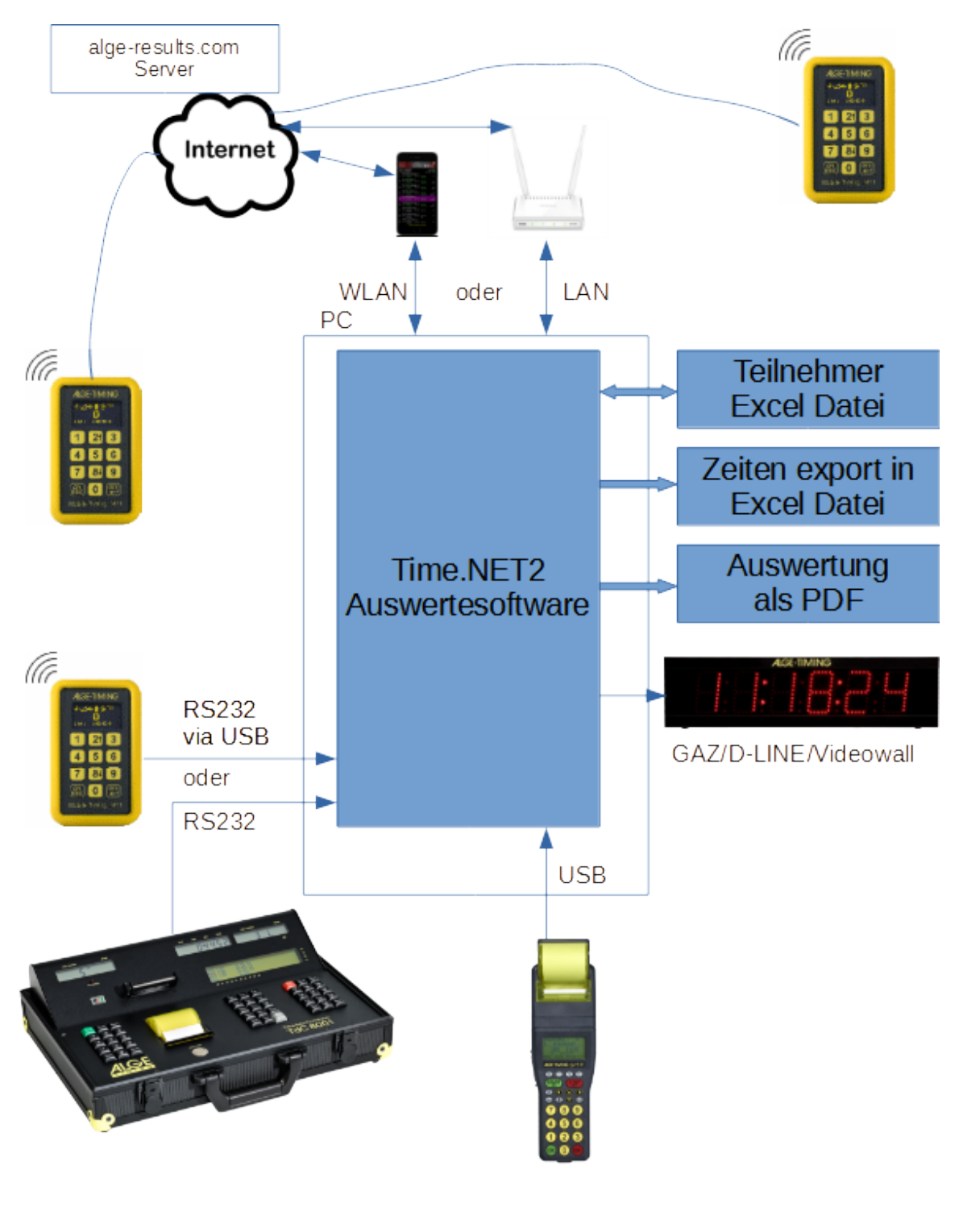

MT1 Verbindungen<br>mit Time.NET2

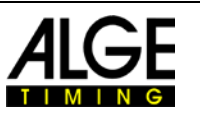

#### <span id="page-17-0"></span>**5.3.1.2 Time.NET Connector**

Die [Time.NET Connector-Software](https://alge-timing.com/alge/download/software/MT1TimeNetConnectorSetup.exe) verbindet das [Alge-Results-System](https://alge-results.com/) mit einer Auswertesoftware. Es gibt viele mögliche Verbindungsmöglichkeiten:

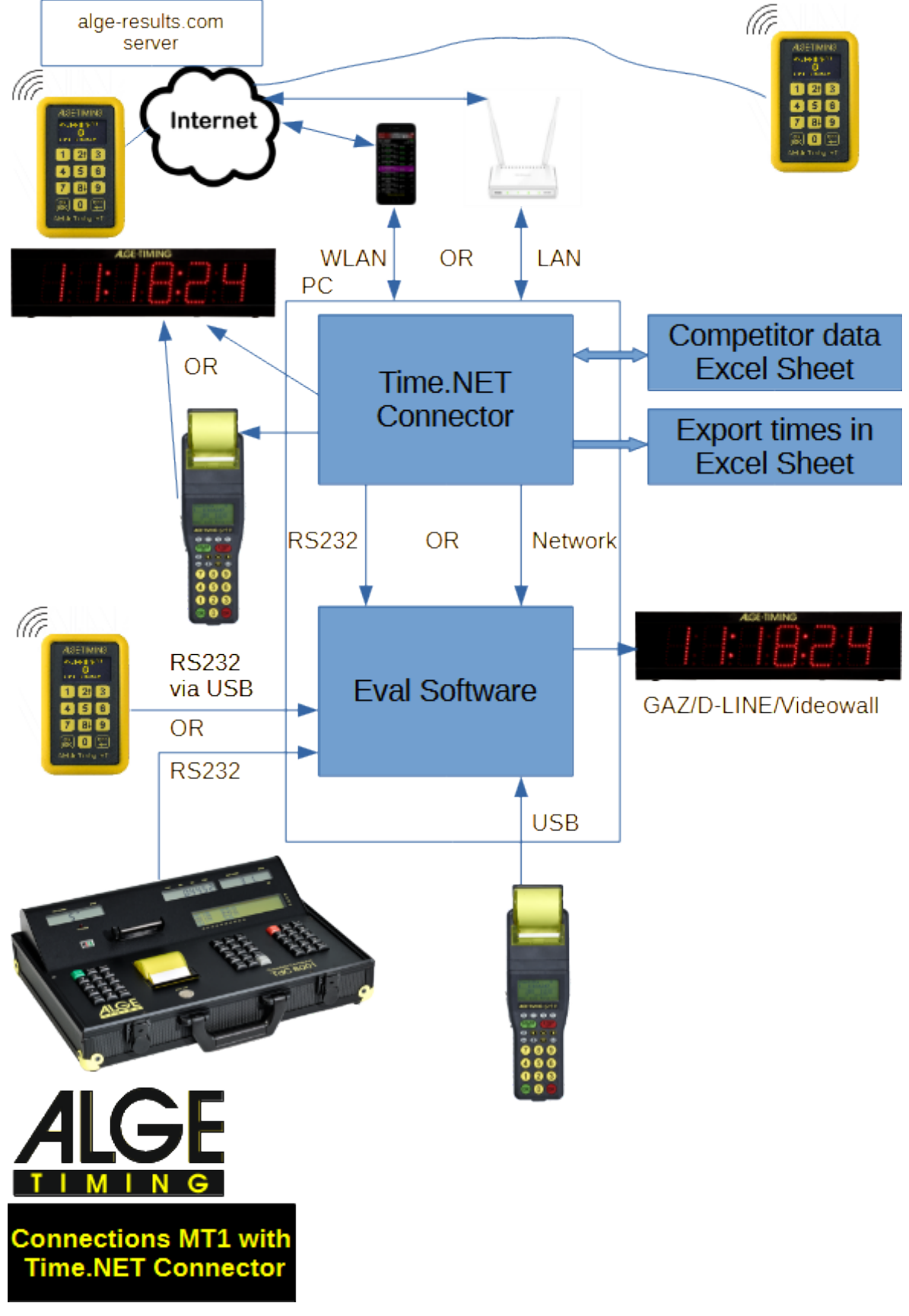

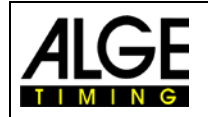

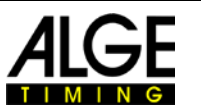

#### Anmerkung:

Wenn Time.NET Connector und die Auswertesoftware auf dem gleichen PC laufen, brauchen Sie ein Nullmodem-Kabel (von einem COM-Port zum anderen) oder eine Treibersoftware, die zwei COM-Ports simuliert und verbindet. Dieser [COM port Simulator](https://alge-timing.com/alge/download/driver/Com0ComSetup.exe) (Com0Com) kann von unserer [Website](https://alge-timing.com/) heruntergeladen werden. Die Installation beinhaltet eine Anleitung für die Konfiguration von diesem Nullmodem-Treiber.

#### Anmerkung:

Auf dem Time.NET Connector läuft ein TCP Server auf Port 4448. Hier werden die selben Daten wie über den COM Port übertragen. Andere Programme (OPTIc3, Time.NET, IDCam,..) die sich darauf verbinden können, empfangen ebenfalls die Zeitstempel.

#### Anmerkung:

Zeitmessimpulse von anderen Geräten (keine MT1) sind auf der alge-results.com Online-Plattform nicht ersichtlich.

## <span id="page-18-0"></span>**6 Technische Daten**

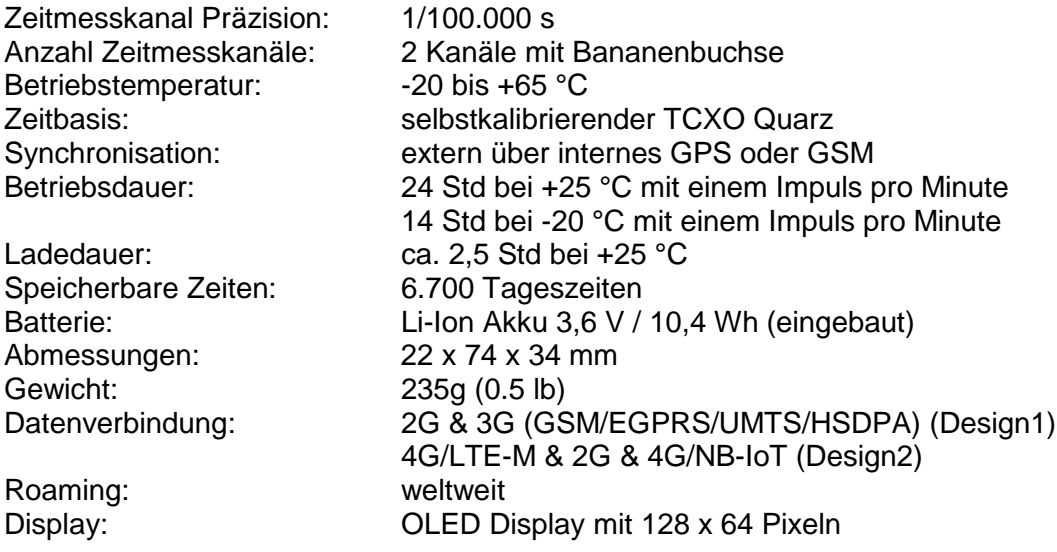

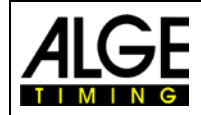

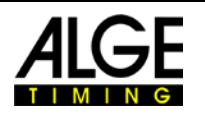

Änderungen und Druckfehler vorbehalten

Copyright by

## ALGE-TIMING GmbH

Rotkreuzstraße 39 6890 Lustenau / Austria [www.alge-timing.com](https://www.alge-timing.com/)